*CSCI 2132: Software Development*

### Files and Directories

Norbert Zeh

*Faculty of Computer Science Dalhousie University* 

*Winter 2019*

# Files and Directories

Much of the operation of Unix and programs running on Unix can be described as **processes** manipulating files.

File = stream of bytes

#### Examples:

- Data stored on disk, CD, Amazon S3, …
- stdin, stdout, stderr
- Some interfaces to control the Unix kernel are also files

In Unix, a file is an **abstraction** for a **data source** or **data sink**. Every file must support a certain *interface*.

# 7 Types of Files

- Regular files (-)
- Directories (d)
- Buffered special files (block devices) (b)
- Unbuffered special files (character devices) (c)
- Symbolic links (l)
- Pipes (named pipes) (p)
- Sockets (s)

#### ls -l reveals the file type:

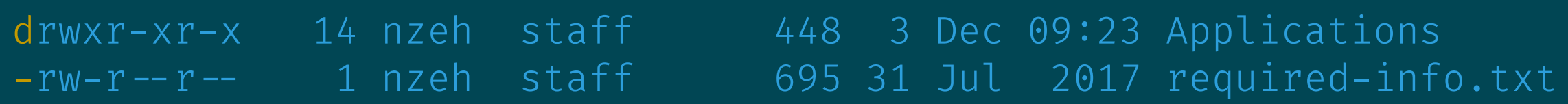

#### Navigating the Directory Structure

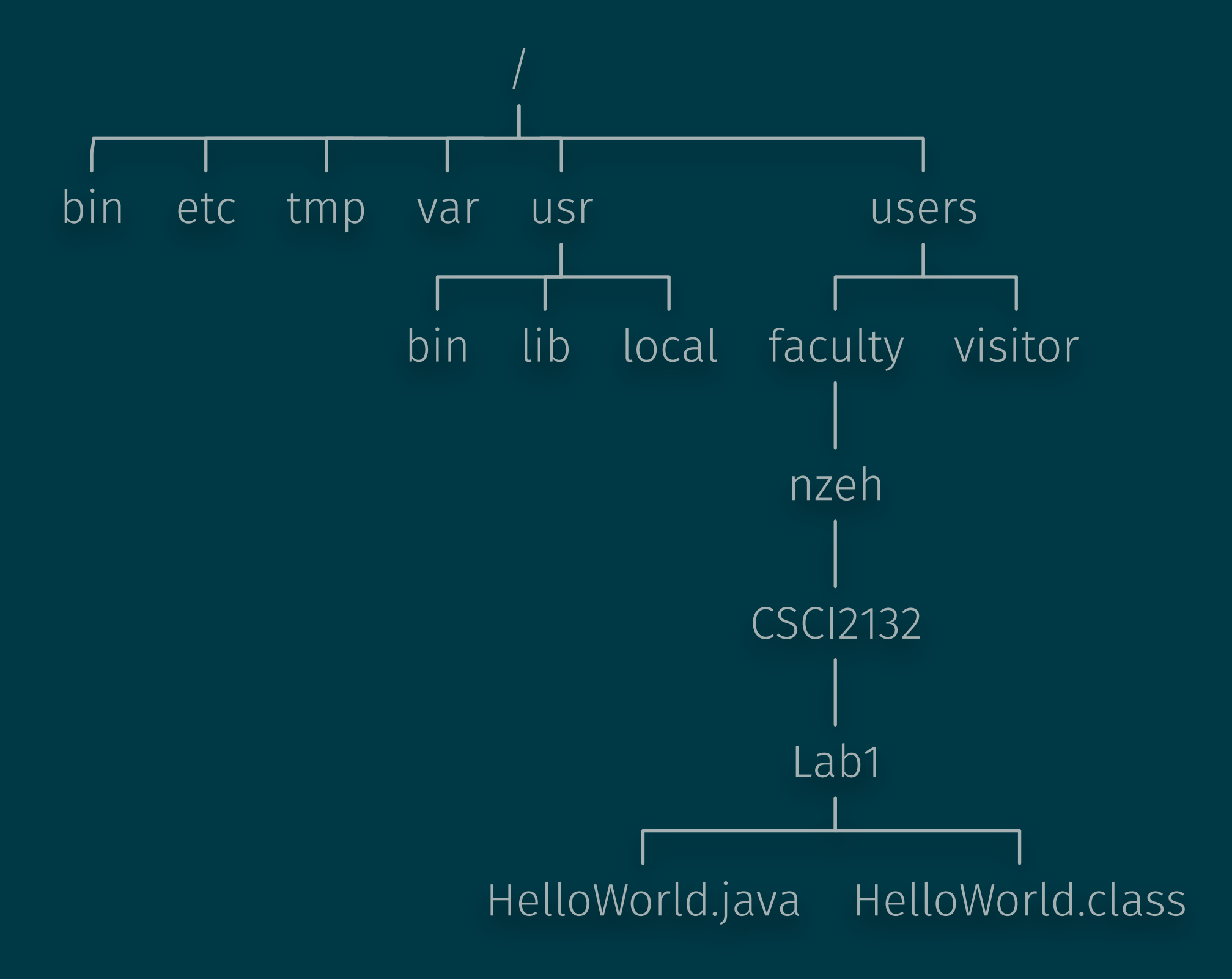

### The Directory Structure

- A root directory  $\langle \rangle$
- If directory A directly contains directory B, then
	- A is B's parent directory,
	- B is a **subdirectory** of A.
- Every directory has two special directory entries:
	- $\bullet$ . = the directory itself
	- $\ldots$  = the parent directory

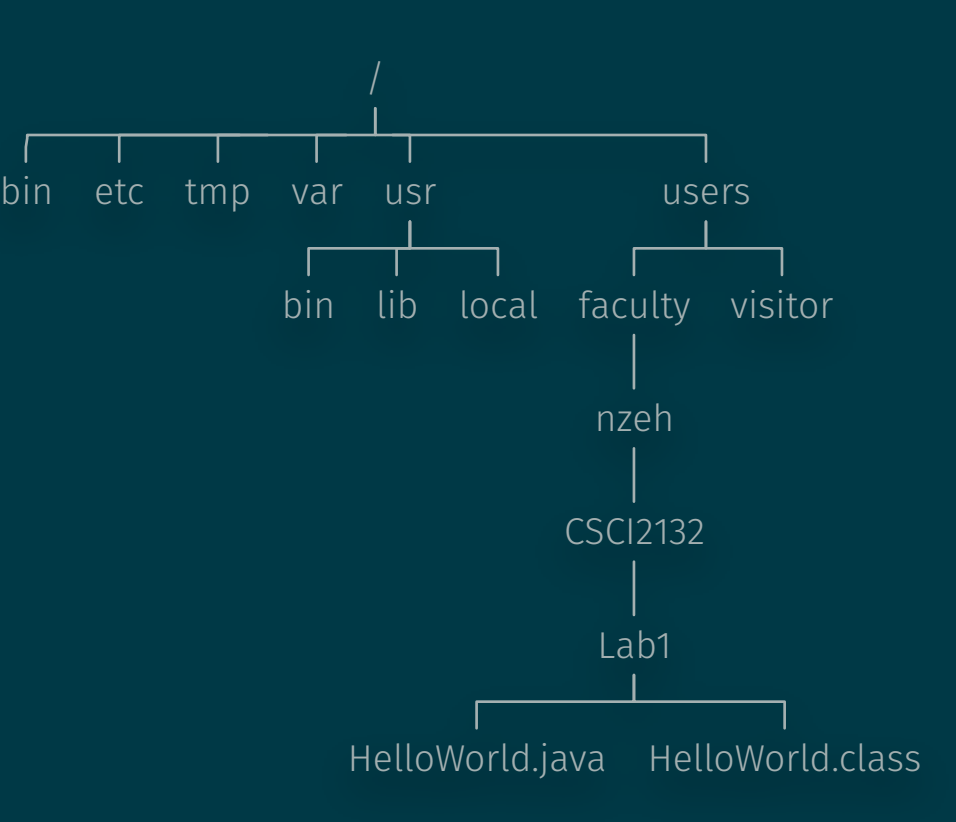

# Pathnames (Paths)

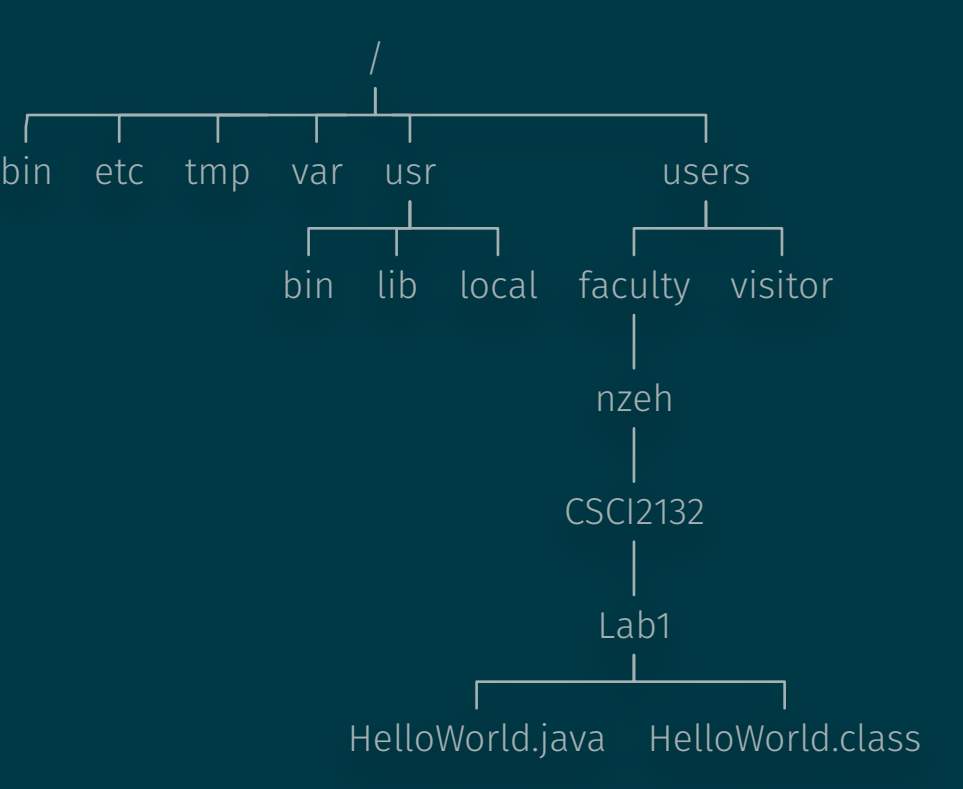

- Each file has a **name**.
- Two files in different directories can have the same name.
- Files are fully identified by their **pathnames** (paths).
- A pathname is a **sequence of directories, followed by a file name**.
- Pathname components are separated by /.

#### Examples:

- /users/faculty/nzeh/CSCI2132/Lab1/HelloWorld.java
- /users/faculty/nzeh/CSCI2132

#### Absolute and Relative Paths

- An absolute path starts with a /.
	- File is found by traversing the directory tree from the root.
	- Example: /users/faculty/nzeh/CSCI2132/Lab1/HelloWorld.java
- A relative path does not start with a  $/$ .
	- File is found by traversing the directory tree from the current directory.
	- **Examples** (current directory is /users/faculty/nzeh):
		- CSCI2132
		- CSCI2132/Lab1/HelloWorld.java
		- $\cdot$  ../../visitor
		- ./CSCI 2132/Lab1

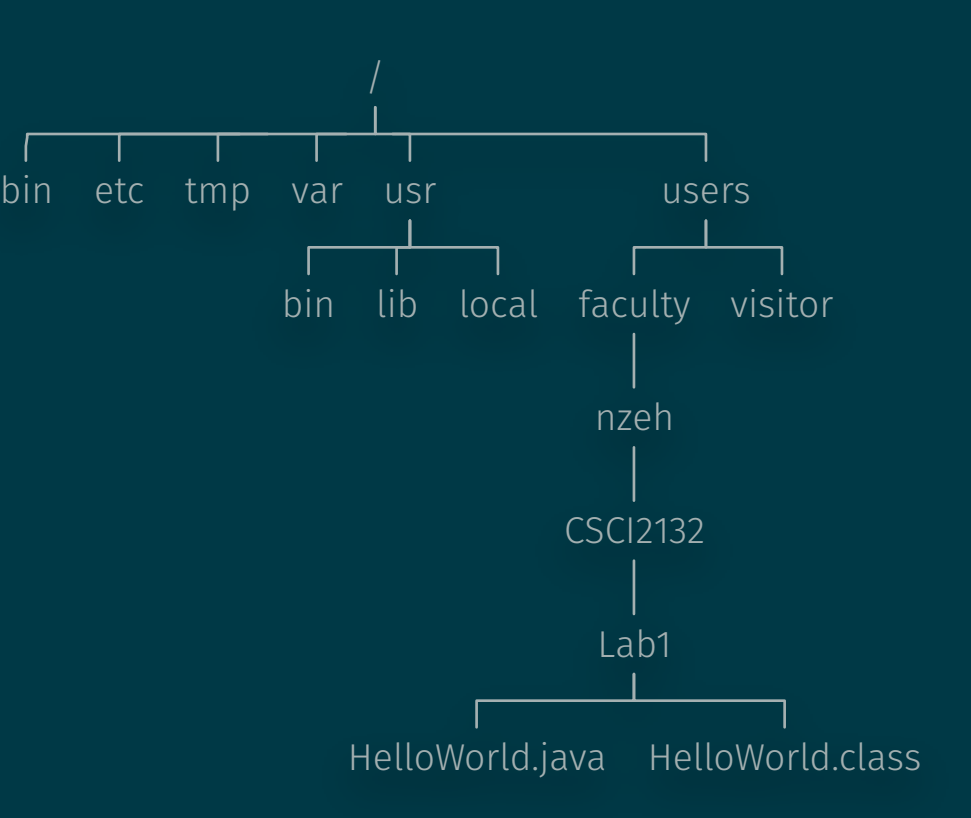

### Components of a Pathname

Pathname = dirname + basename

#### Examples:

```
$ basename /home/ed/file.txt 
file.txt 
$ basename /home/ed/file.txt .txt
file 
$ dirname /home/ed/file.txt 
/home/ed
```
#### Useful Commands to Explore/Manipulate Directories

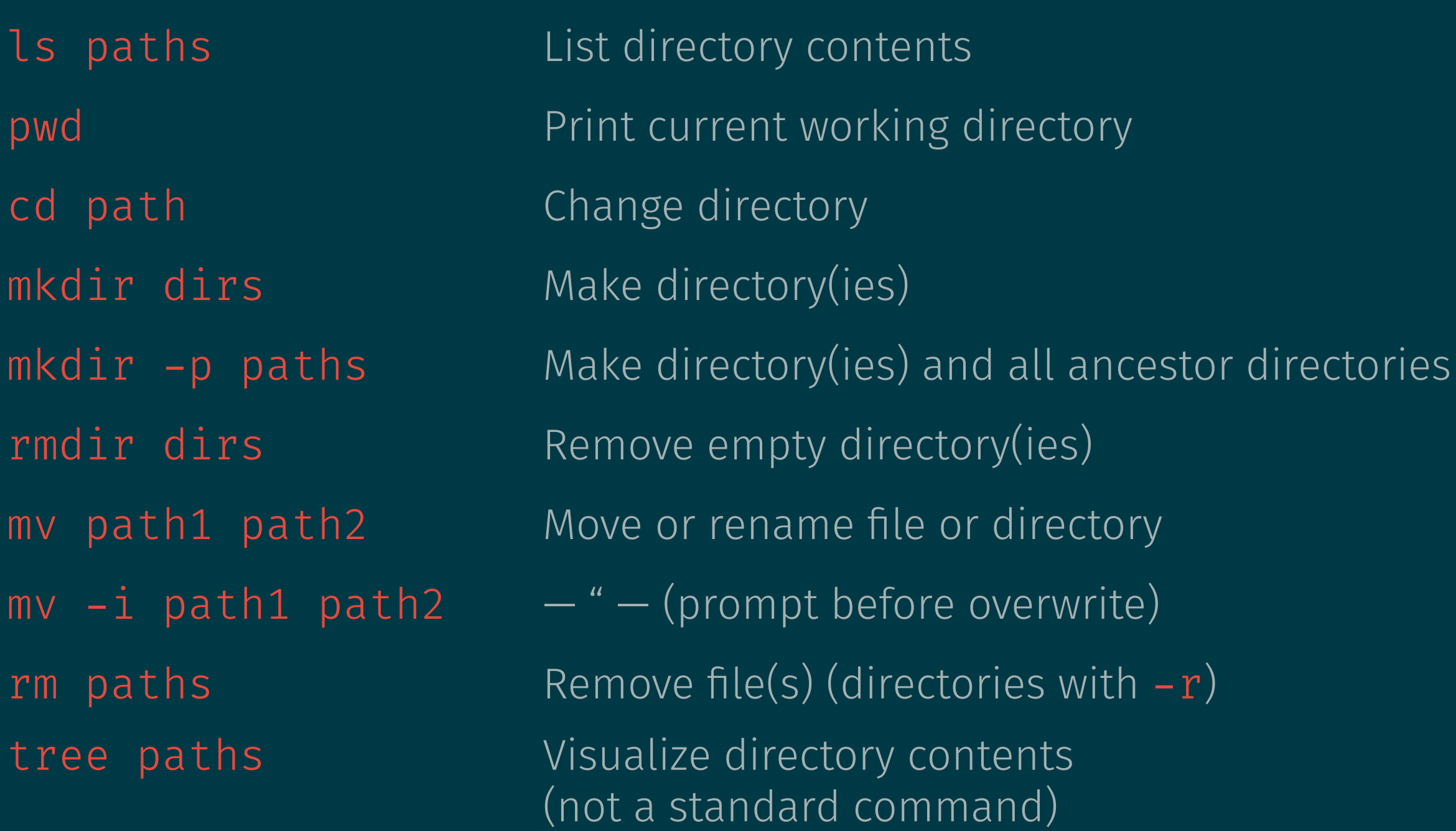

### A Small Exercise

Consider the following commands:

```
$ pwd 
/home/ed
$ mkdir tmp
$ cd tmp
$ mkdir a b c
$ mkdir -p a/a1 a/a2/a21 a/a2/a22
$ cd a/a2/a22
```
What is the absolute current working directory?

What directory is ..?

Do the following directories exist and what are their absolute paths?

 $\cdot$  ../ ../b  $\cdot$  ../ ../c

# File Manipulation

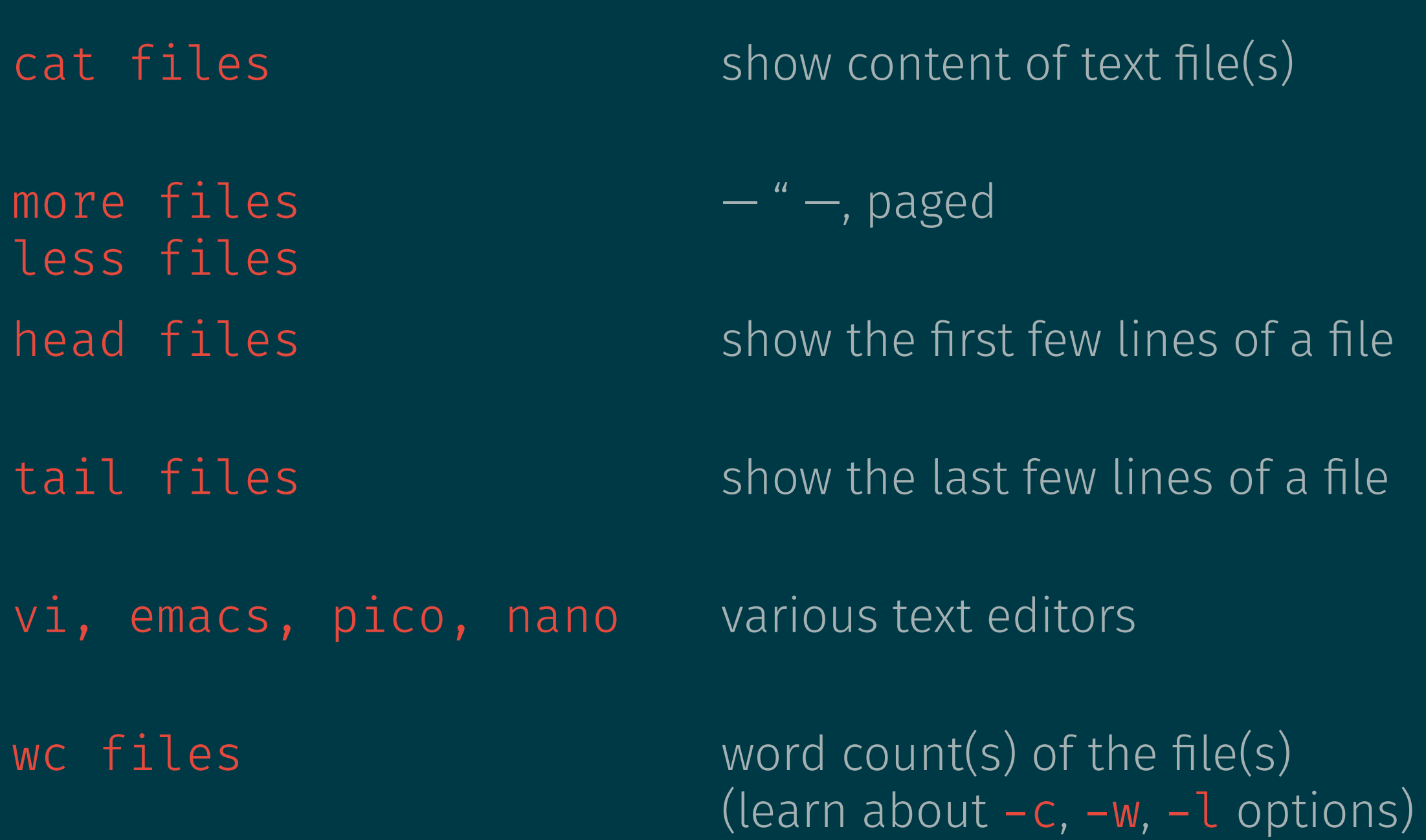

### File Permissions

Who is allowed to do what with a given file depends on the file's owner and **permissions**.

#### Users, Usernames, User IDs

Files and processes are owned by users.

Used to protect users working on the same system from each other.

#### User:

- Unique **username**, try whoami.
- Unique **user ID** (numeric ID corresponding to the username),  $try$  id  $-u$ .

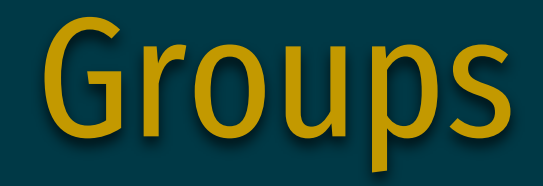

A user is a member of at least one group:

• Groupname and group ID analogous to username and user ID.

List groups a user is a member of using groups or  $id -G$ .

### Effective User and Group IDs

- Every process has an **effective user ID** and an **effective group ID**.
- Every file has a **file owner** and a **file group**.
- What a process can do with a file is determined by the file permissions and whether the effective user ID matches or effective group ID matches the file owner or file group.

# File Permissions

- A file can be allowed to be
	- Read  $(r)$
	- Written (w)
	- Executed  $(x)$ 
		- File: Run the file as a program
		- Directory: Change to the directory
- These permissions are set at three levels:
	- User (u)
	- Group  $(g)$
	- Others (o)

# File Permissions, Users, Groups

- Three sets of permissions (user, group, other)
- Which one determines what a process can do with a file?
	- If effective user  $ID = file$  owner: apply user permissions
	- If effective user ID  $\neq$  file owner but effective group ID = file group: apply **group** permissions
	- If effective user ID  $\neq$  file owner and effective group ID  $\neq$  file group: apply **other** permissions
- File permissions written in octal:  $r|w|x|r|w|x|r|w|x$ u g o

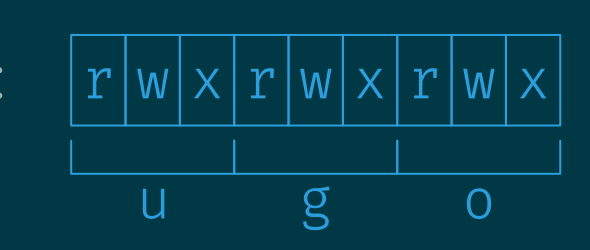

#### Common permissions:

- u=rwx,  $g=rx$ ,  $o=rx$  (755) (programs executable by everybody, modifiable by owner; directories accessible by everyone, modifiable by owner)
- $u=rw, g=r, o=r (644)$  (data files readable by everybody, writable by owner)

# Checking Permissions

Command: ls -l

#### Examples:

\$ echo test > tmpfile.txt \$ ls -l tmpfile.txt  $-rw-r-r-$  nzeh csfac 5 Jan 8 03:01 tmpfile.txt

#### Other useful options:

- -a: List all files, also hidden ones (starting with.)
- $\bullet$   $-t$ : Order by time instead of name
- $\cdot$  -r: Reverse sorting order
- Example:  $ls -lt = list files most recent file first$

# Changing Permissions

Command: chmod mode files

#### Examples:

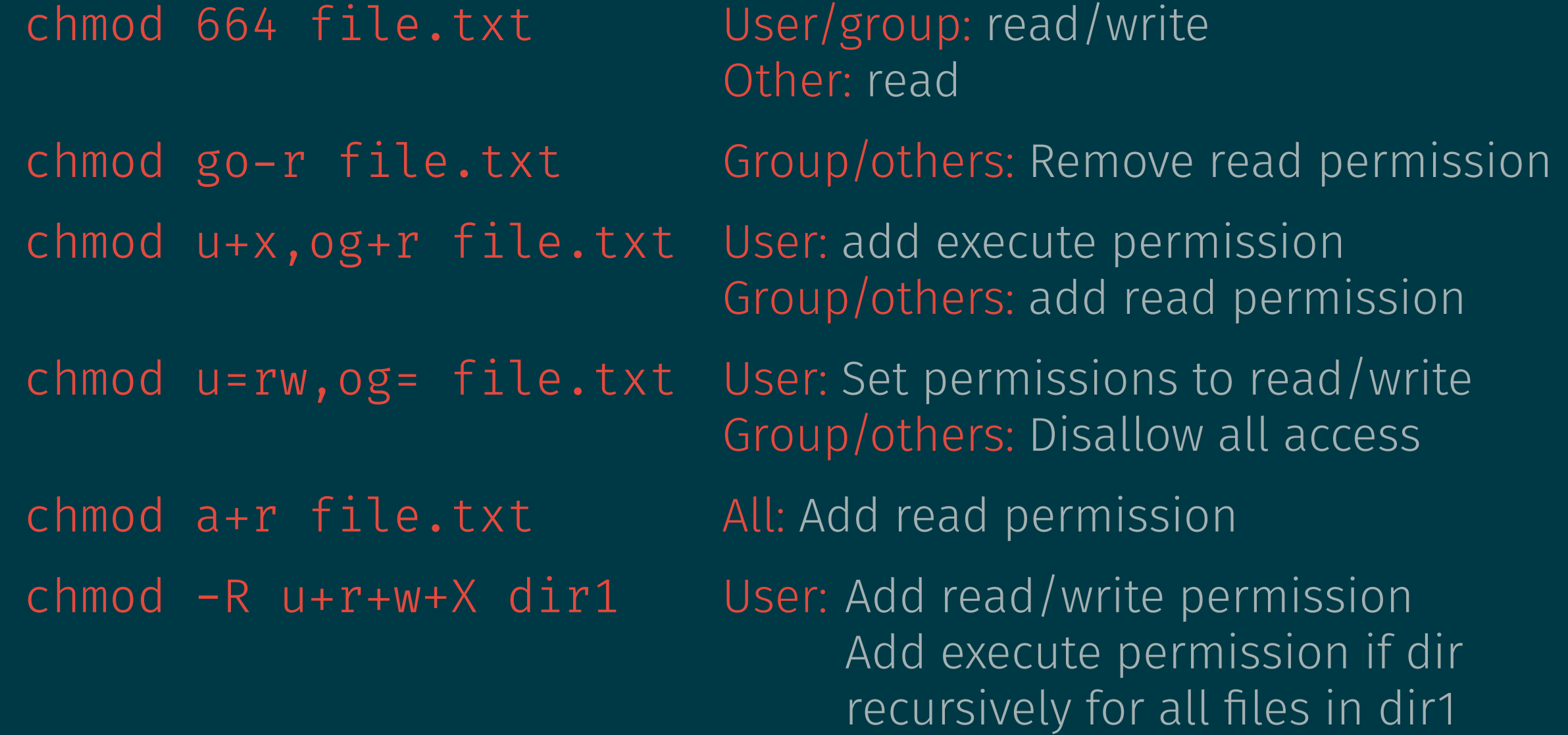

## Changing Owner and Group of a File

Commands: chown user files chgrp group files

#### Examples:

- chown newuser file.txt Change owner of file.txt to newuser
- chown -R newuser files dirs Change owner of files and dirs to newuser, recursively for dirs
- chgrp newgroup file.txt Change group of file.txt to newgroup
- chgrp -R newgroup files dirs Change group of files and dirs to newgroup, recursively for dirs

### Effective UserID and GroupID

**Recall:** Permissions of a process are determined based on matching effective UserID and GroupID to files' owners and groups.

How are the effective UserID and GroupID determined?

#### Changing Effective User and Group in the Shell

• newgrp newgroup logs in with a new effective group (user must be part of group newgroup for this to work)

#### • su user

- Change effective user to user
- For this to work, current user must be root (Do not try this on bluenose, sysadmins won't be happy.)

# setuid and setgid bits

- Executable files can have two additional permission bits:
	- setuid (4000 oct): No matter who runs this program, the process will have effective user ID equal to the owner of the program.
	- setgid (2000 oct): No matter who runs this program, the process will have effective group ID equal to the group of the program.
- Another special bit:
	- sticky (1000 oct): Controls deletion of files in a shared directory (man sticky)

### Further Reading

- UNIX book, chapters 1 and 2
- Read tutorials on vi and emacs in the UNIX book

## Input/Output Redirection

- Default on Unix:
	- stdin = terminal (keyboard input)
	- stdout, stderr = terminal (screen output)
- Output redirection changes this

### Output Redirection to Files

- command > file redirects the output of command to file.
	- stderr still goes to the terminal.
	- file is created if it does not exist.
	- If file exists, previous content is replaced (operation fails if noclobber is set).
- command >> file redirects the output of command to file.
	- stderr still goes to the terminal.
	- output is appended to file (old content is not replaced).

### Input Redirection from Files

command < file reads input from file. (E.g., useful for testing)

#### Examples:

- sort < names.txt reads lines of names.txt and prints them to stdout in sorted order.
- sort < names.txt > sorted.txt reads lines of names.txt and writes them to sorted.txt in sorted order.
- mail csid < HelloWorld.java sends the file HelloWorld.java to user csid.

### Error Redirection

- stderr can be redirected similarly to stdout: command 2> filename
	- stdout still goes to terminal
	- Note: "2>", not "2<sub>-2</sub>>"
	- An append version also exists: 2>>

### Redirection and File Descriptors

- 2> may look cryptic at first, but
	- Every file has a file descriptor:
		- $\cdot$   $\theta$  = stdin
		- <sup>1</sup> = stdout
		- <sup>2</sup> = stderr
	- Could have written command 1> file instead of command > file.
	- command 0< file instead of command < file.

#### Redirecting stdout and stderr to the Same File

- command > file sends stdout to file but stderr to the terminal.
- command 2> file sends stderr to file but stdout to the terminal.

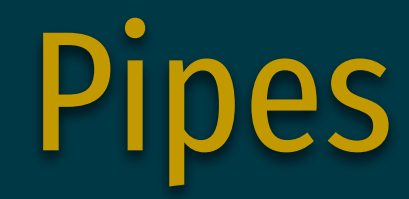

#### Pipes come in two flavours:

- "Ad hoc" pipes created by joining commands using <sup>|</sup>
- Named pipes on the file system

# Ad Hoc Pipes

- command1 | command2 starts two processes running command1 and command2:
	- stdout of command1 goes to stdin of command2.
	- The terminal input goes to stdin of command1.
	- The stdout output of command2 is written to the terminal.
	- stderr of both command1 and command2 are written to the terminal.

### Named Pipes

- Named pipes are special files:
	- One process opens the file and writes to the pipe.
	- Another process opens the file and reads from the pipe.
	- The reading process reads exactly what's written by the writing process.
- Create a named pipe using mkfifo pipename (FIFO = first in-first out)

# Building a Long Pipeline

- Break the problem into simple problems that can be accomplished using individual commands:
	- Sort the lines (sort)
	- Manipulate the contents of individual lines (cut, sed, awk)
	- Drop lines (uniq, sed)
	- ...
- Add one stage at a time and test the output

### Problem Example

The file /etc/passwd is in the following format:

root:x:0:0:root:/root:/bin/bash bin:x:1:1:bin:/bin:/sbin/nologin daemon:x:2:2:daemon:/sbin:/sbin/nologin adm:x:3:4:adm:/var/adm:/sbin/nologin user1:x:1000:1000:John Doe:/home/user1:/bin/tcsh

- Fields separated by colon
- 7th field is the user's shell

**Problem:** Count the number of distinct shells used by all users of the system (3 above).

### Solution

#### cut -d':' -f 7 /etc/passwd | sort | uniq | wc -l

or

#### cut -d':' -f 7 < /etc/passwd | sort | uniq | wc -l

## Inodes and Links

The way we have thought about the organization of the directory hierarchy so far:

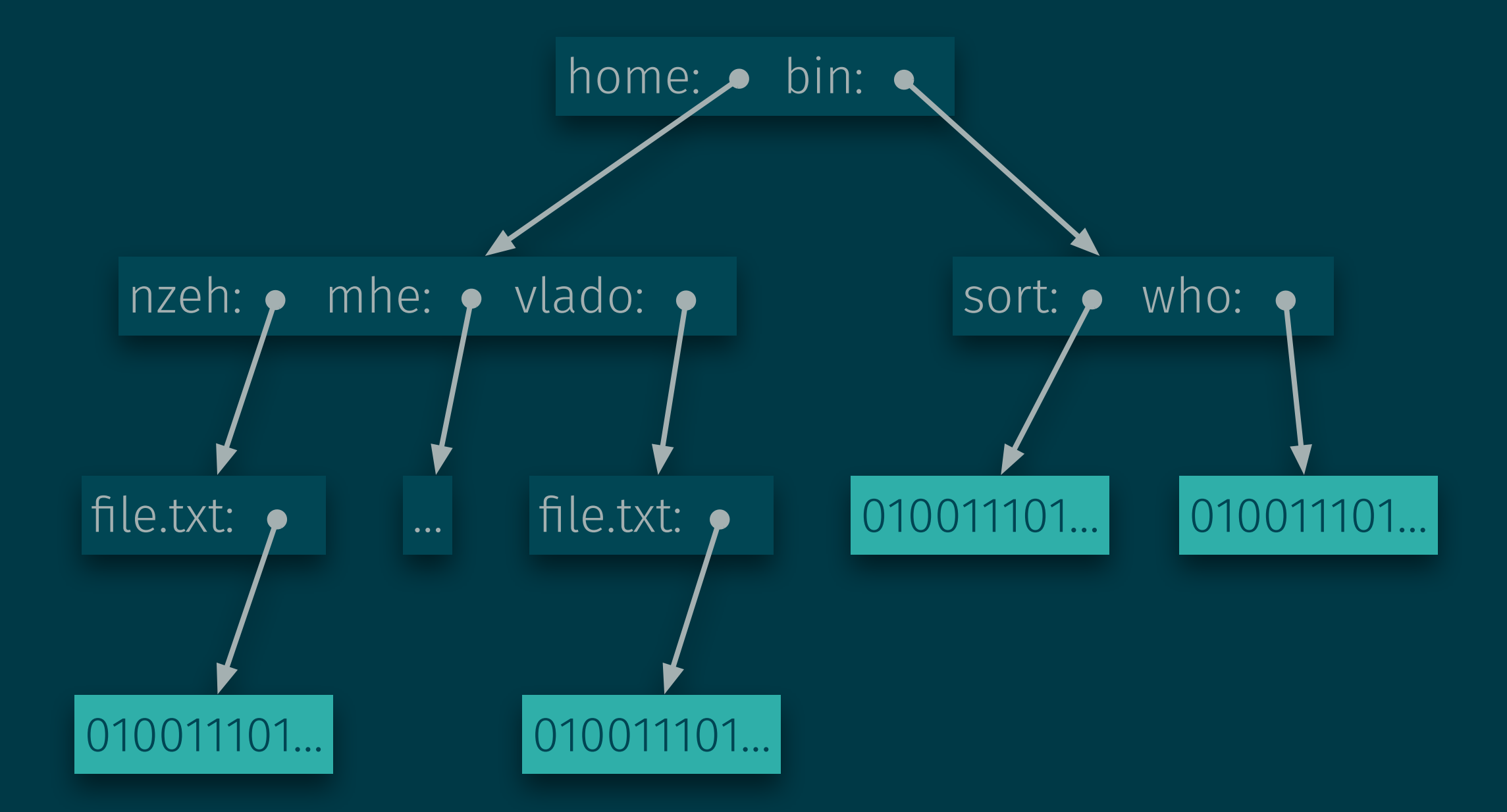

### Inodes and Links

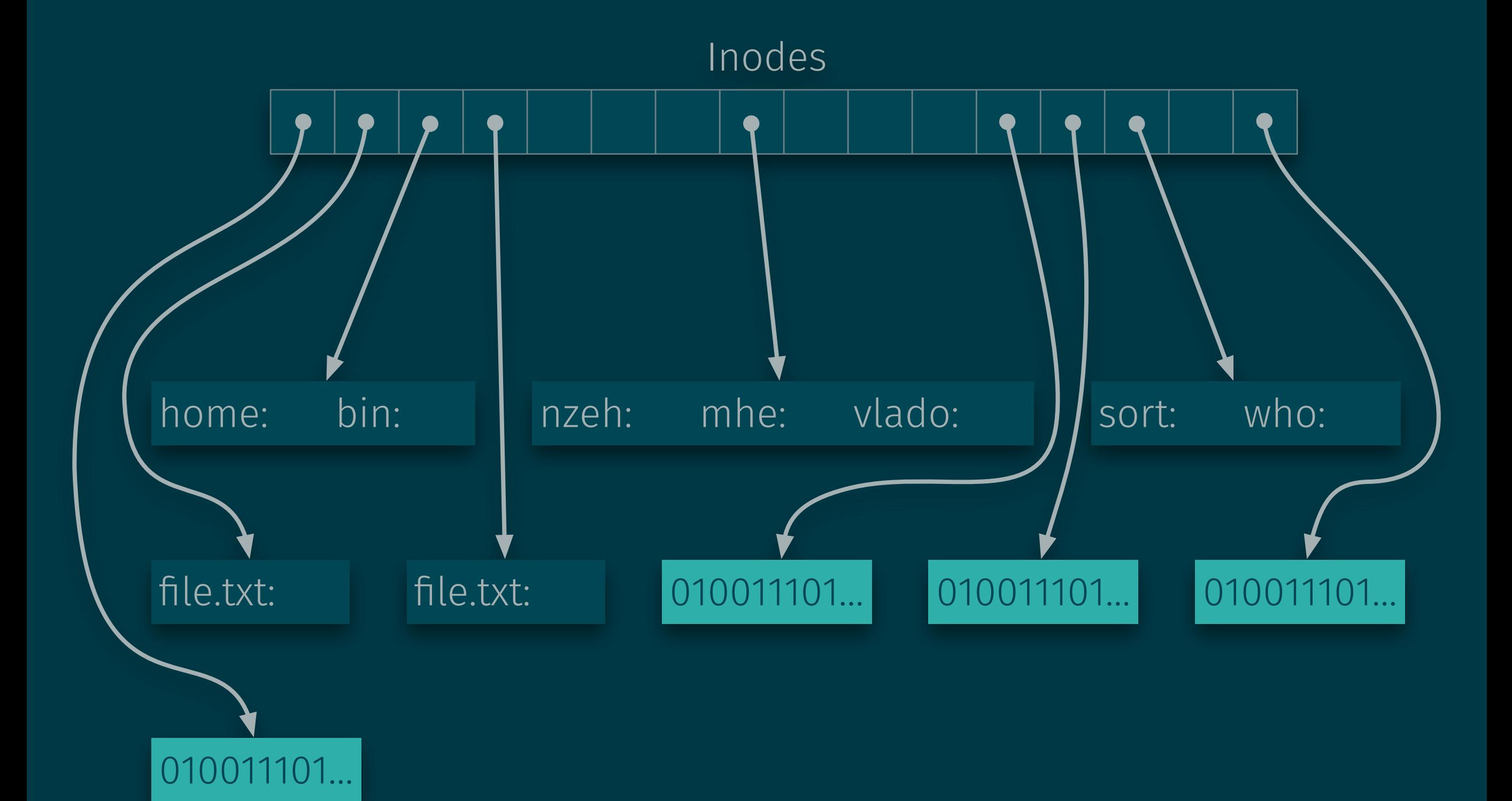

### Inodes and Links

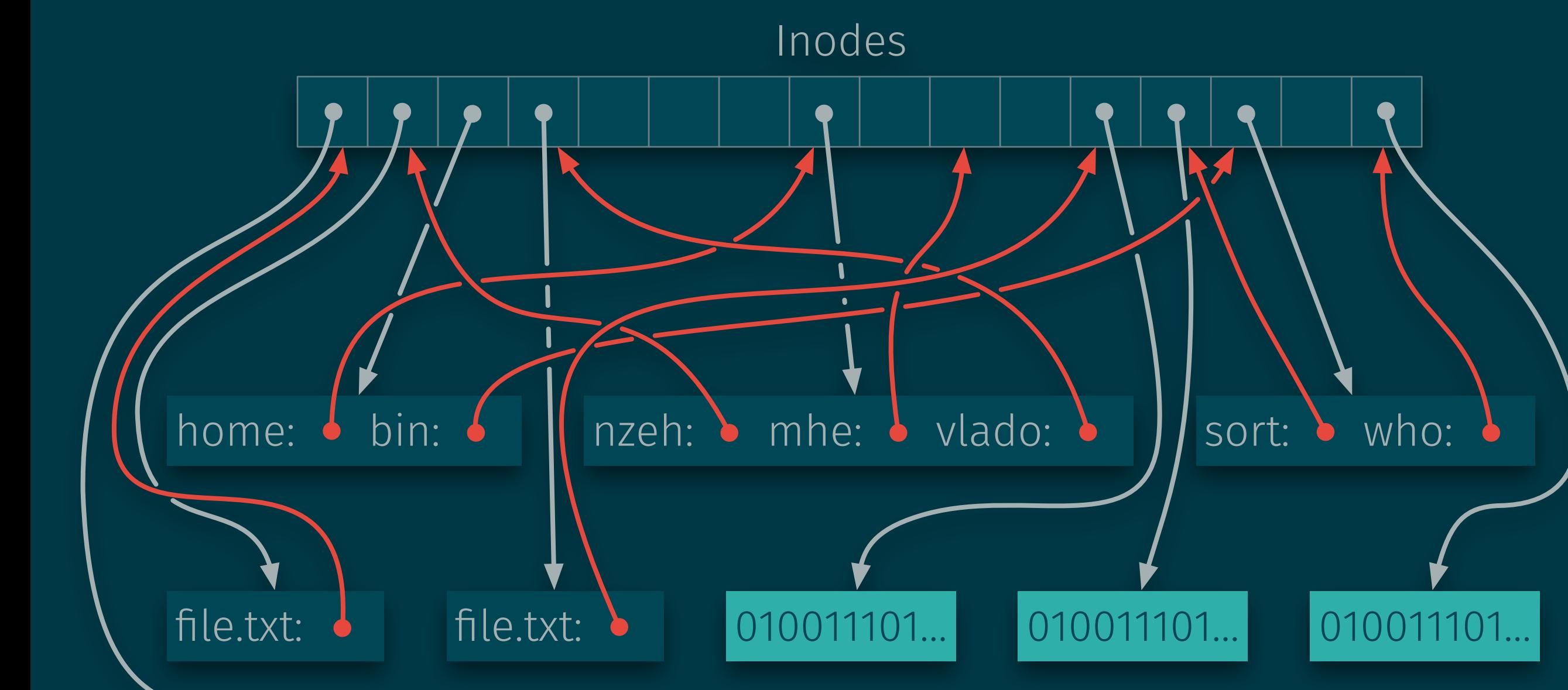

010011101…

### Inodes

- Each file has a unique *inode number*
- One inode table per file system.
- Inode structure stores:
	- File type
	- File permissions
	- Owner and group IDs
	- Last modification and access time
	- Size of the stored object
	- Location of the data on disk

# Creating Multiple Hard Links to a File

#### Advantage of separating directories and inodes: A file can exist in multiples directories.

- Create additional hard link to the same file: In source target
	- source and target now refer to the same inode and are indistinguishable.
	- rm source or rm target only removes link to the inode.
	- File is removed only once there is no longer any reference its inode.

#### Restrictions:

- source and target must exist on the same file system.
- Only one hard link to any directory.

## Inspecting Inode Information

- ls -i displays inode information
- The following example demonstrates that ln file1 file2 makes both file1 and file2 refer to the exact same file:

```
$ cat "Hello world!" > file1.txt
$ ln file1.txt file2.txt
$ cat "Hallo, Welt!" > file1.txt
$ cat file2.txt
Hello world! 
Hallo, Welt! 
$ ls -li8635840546 -rw------- 2 nzeh staff 9 25 Dec 16:02 file1.txt 
8635840546 -rw------- 2 nzeh staff 9 25 Dec 16:02 file2.txt
```
### Soft Links

Soft links act as shortcuts:

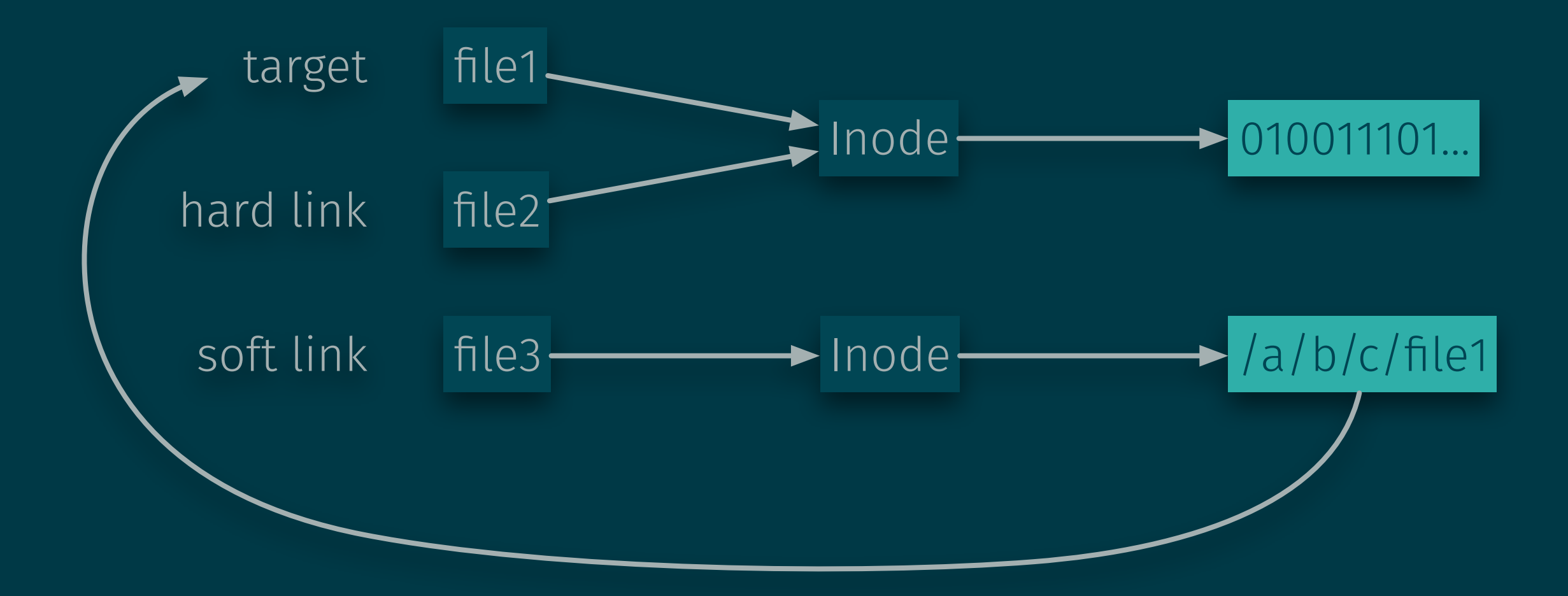

## Soft Links vs Hard Links

#### Advantages of soft links:

- Can cross file system boundaries
- Can point to directories
- Can point to another user's file/directory

#### Disadvantages of soft links:

- The link is not indistinguishable from the file it references.
- Less efficient in terms of time and space
- Backup and other processes need to deal with soft links carefully.
- cp does not copy the link but makes a copy of the referenced file.